## *Hotmail Email Accounts and School Notifications*

## **HOTMAIL EMAIL ACCOUNTS AND SCHOOL NOTIFICATIONS**

Some Fargo Schools parents with @hotmail.com email addresses are reporting that school notification emails are not being delivered to them. This is not happening to all parents with @hotmail.com accounts, so it appears to be a problem with how Microsoft has allowed Hotmail to "learn" over time to delete these emails without notification for certain accounts.

If you use @hotmail.com and you suspect you are not receiving school notification emails, you can add the noreply@fargo.k12.nd.us email address to your account as a safe sender, which will then allow these messages to be delivered. The easiest way to do this is to just add the address to your contacts/people list in Hotmail. Please follow the instructions below:

- 1) Log into your @hotmail.com email using a web browser.
- 2) From the Inbox, click on the People icon (check the lower left side of screen)

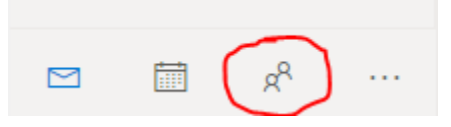

3) From the People screen, click New Contact.

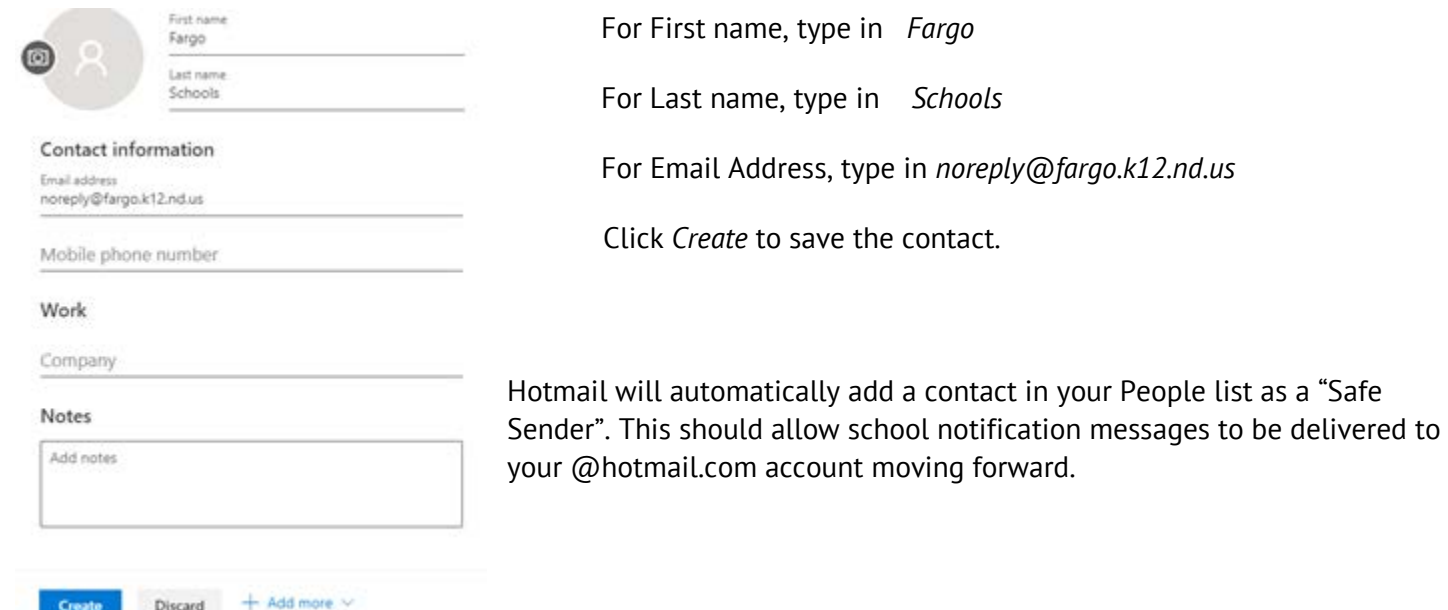

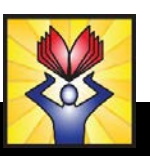